**Tim Penulis:** Hozairi, Fajar Baskoro, Arya Yudhi Wijaya, M. Zainul Asrori.

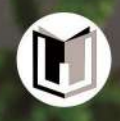

am

# **PEMBUATAN KONTEN DIGITAL UNTUK REMAJA**

# **PEMBUATAN KONTEN DIGITAL UNTUK REMAJA**

Tim Penulis: Hozairi, Fajar Baskoro, Arya Yudhi Wijaya, M. Zainul Asrori.

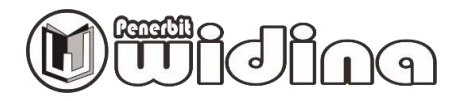

#### **PEMBUATAN KONTEN DIGITAL UNTUK REMAJA**

Tim Penulis:

**Hozairi, Fajar Baskoro, Arya Yudhi Wijaya, M. Zainul Asrori.** 

Desain Cover: **Septian Maulana** 

Sumber Ilustrasi: **[www.freepik.com](http://www.freepik.com/)** 

Tata Letak: **Handarini Rohana** 

Editor: **Aas Masruroh** 

ISBN: **978-623-459-718-9** 

Cetakan Pertama: **September, 2023** 

Hak Cipta Dilindungi Oleh Undang-Undang **by Penerbit Widina Media Utama** 

Dilarang keras menerjemahkan, memfotokopi, atau memperbanyak sebagian atau seluruh isi buku ini tanpa izin tertulis dari Penerbit.

#### **PENERBIT:**

#### **WIDINA MEDIA UTAMA**

Komplek Puri Melia Asri Blok C3 No. 17 Desa Bojong Emas Kec. Solokan Jeruk Kabupaten Bandung, Provinsi Jawa Barat

#### **Anggota IKAPI No. 360/JBA/2020**

Website: www.penerbitwidina.com Instagram: @penerbitwidina Telepon (022) 87355370

### **SAMBUTAN**

Puji syukur kehadirat Allah SWT yang telah memberikan nikmat kesehatan dan kesempatan kepada kita semua. Saya sebagai Ketua pelaksana kerja sama Institut Teknologi Sepuluh Nopember (ITS) dengan UNICEF dalam program *Digital Skills* menyampaikan apresiasi karena telah diterbitkannya buku *Digital Skills* dengan topik **"Membuat Konten Digital untuk Remaja".**

Buku ini merupakan sebuah karya yang sangat bermanfaat bagi para remaja khususnya anak SMA Double Track, terutama dalam mengasah keterampilan digital dan mengembangkan usaha mereka.

Canva adalah sebuah platform desain grafis yang populer dan mudah digunakan yang memungkinkan pengguna untuk membuat berbagai jenis desain mulai dari poster, brosur, kartu ucapan, media sosial, hingga presentasi. Canva dapat diakses secara daring (melalui web browser) maupun melalui aplikasi mobile untuk Android dan iOS.

Canva telah menjadi pilihan favorit bagi banyak orang untuk membuat desain visual tanpa perlu memiliki keahlian desain grafis yang mendalam. Selain itu, ada juga versi berbayar dengan fitur tambahan dan akses ke pustaka asset yang lebih besar untuk pengguna yang memerlukan opsi lebih lengkap dan profesional. Buku ini lebih mengutamakan para pembaca bisa mempraktikkan materi yang telah disusun untuk menuntun para pembaca mampu membuat content digital sebagai media promosi produk.

Saya sangat merekomendasikan buku *Digital Skills* dengan topik **"Membuat Konten Digital untuk Remaja"** dengan aplikasi canva sangat cocok untuk diterapkan di kalangan remaja, karena memiliki banyak manfaat, antara lain: desain grafis mudah, kemudahan pembuatan konten visual, efisiensi waktu dan biaya, penggunaan pada berbagai perangkat, pustaka asset yang kaya, tersedia dalam berbagai bahasa, desain responsif.

Terakhir, saya mengucapkan terima kasih kepada tim penulis buku ini yang telah menyediakan informasi dan pengetahuan yang bermanfaat bagi kita semua. Semoga buku ini dapat bermanfaat dan memberikan kontribusi positif bagi perkembangan remaja dan pelaku usaha untuk mengembangkan keterampilan digital dan usaha mereka.

Surabaya, Agustus 2023

Ketua Tim Digital Skills Programmer ITS dan UNICEF

### **Kata Pengantar**

Puji syukur kami panjatkan ke hadirat Tuhan Yang Maha Esa atas segala rahmat, karunia, dan hidayah-Nya sehingga kami dapat menyelesaikan buku dengan judul "**Membuat Konten Digital untuk Remaja",** buku ini disusun dengan tujuan untuk memberikan pemahaman dan pengetahuan yang komprehensif kepada para pembaca mengenai teknis pembuatan content digital menggunakan aplikasi canva.

Buku ini merupakan hasil kerja sama antara UNICEF dan Institut Teknologi Sepuluh Nopember (ITS). Kami ingin menyampaikan penghargaan setinggi-tingginya kepada para kontributor yang telah memberikan kontribusi berharga dalam pengembangan buku ini. Tanpa dukungan dan bimbingan mereka, buku ini tidak akan dapat terwujud.

Selain itu, kami juga berterima kasih kepada Dinas Pendidikan Provinsi Jawa Timur yang telah memberikan masukan, kritik, dan saran yang sangat berarti dalam penyusunan buku ini. Keterlibatan dan partisipasi aktif dari berbagai pihak merupakan kunci keberhasilan buku ini untuk dapat menjadi sumber belajar yang efektif dan bermanfaat.

Buku **"pembuatan konten digital untuk remaja"** ini dirancang dengan berbagai pendekatan pembelajaran yang interaktif dan menarik, sehingga diharapkan dapat memudahkan pembaca dalam memahami materi yang disajikan. Seluruh isi buku telah melalui proses seleksi dan penyuntingan secara cermat guna memastikan kualitas dan keakuratan informasi yang disampaikan.

Kami mengharapkan agar buku Pembuatan Konten Digital ini dapat menjadi referensi yang bermanfaat bagi para pembaca dalam menambah wawasan, pengetahuan, dan keterampilan. Semoga dengan adanya buku ini, pembelajaran dapat menjadi lebih efektif, menyenangkan, dan inspiratif.

v

Akhir kata, kami menyadari bahwa buku ini tidak sempurna. Oleh karena itu, kami dengan tulus mengundang masukan, kritik, dan saran yang membangun dari para pembaca untuk perbaikan di masa mendatang.

Selamat belajar dan semoga buku ini memberikan manfaat yang nyata bagi pengembangan ilmu dan potensi diri Anda.

Surabaya, Agustus 2023

Tim Penulis

# **DAFTAR ISI**

۵

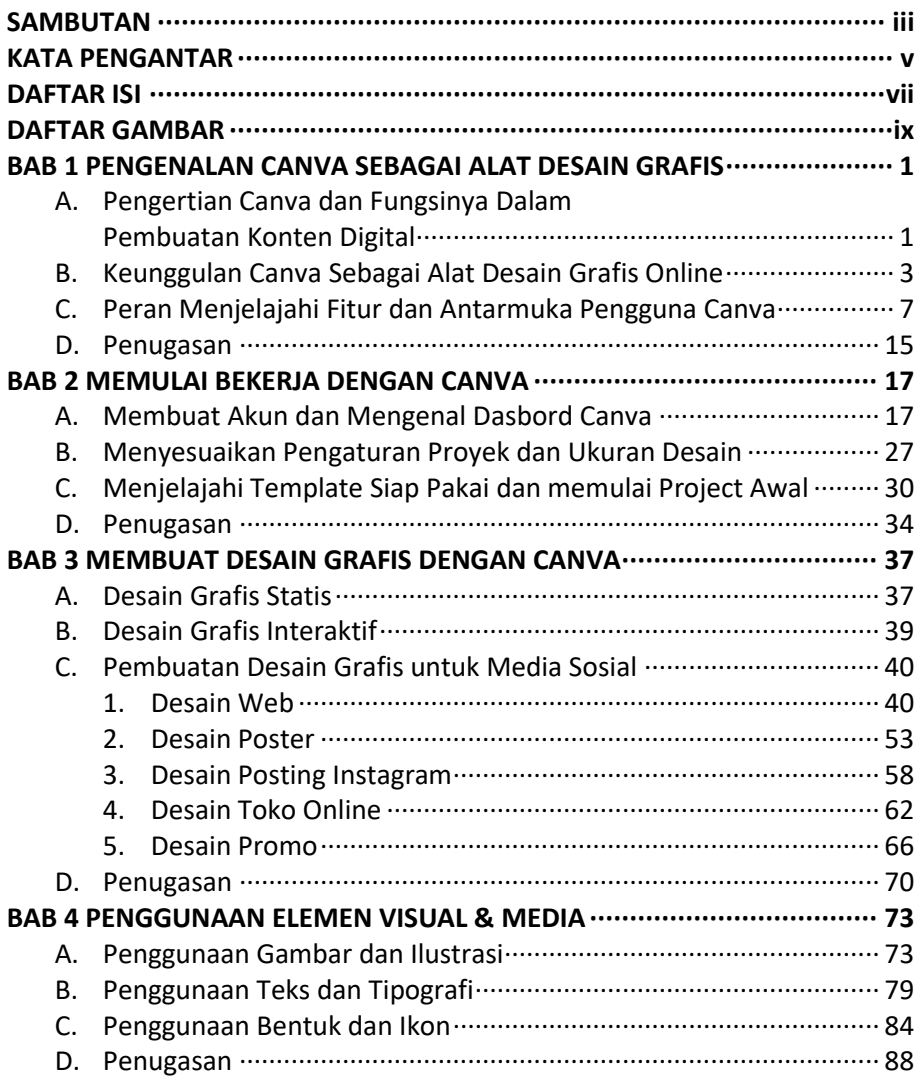

![](_page_8_Picture_70.jpeg)

# **DAFTAR GAMBAR**

⋒

![](_page_9_Picture_10.jpeg)

![](_page_10_Picture_6.jpeg)

![](_page_11_Picture_61.jpeg)

![](_page_12_Picture_0.jpeg)

# **PENGENALAN CANVA SEBAGAI ALAT DESAIN GRAFIS**

### **Kegiatan:**

- Pengertian, fungsi dan keunggulan aplikasi canva
- Fitur, template dan cara penyimpanan

### **Tujuan:**

- Memahami fungsi, manfaat dan keunggulan aplikasi canva
- Terampil menggunakan fitur, template aplikasi canva

### **Hasil:**

- Mampu memahami fungsi, manfaat dan keunggulan aplikasi canva
- Mampu terampil menggunakan fitur, template aplikasi canva

### **A. PENGERTIAN CANVA DAN FUNGSINYA DALAM PEMBUATAN KONTEN DIGITAL**

Canva adalah sebuah platform desain grafis online yang populer dan mudah digunakan. Dengan Canva, pengguna dapat membuat berbagai jenis konten digital, seperti poster, spanduk, infografis, presentasi, media sosial, brosur, kartu nama, dan banyak lagi. Platform ini menyediakan beragam alat dan fitur yang memudahkan pengguna tanpa harus memiliki kemampuan desain yang tinggi.

![](_page_13_Picture_0.jpeg)

### **MEMULAI BEKERJA DENGAN CANVA**

### **Kegiatan:**

- Membuat akun dan dashboard aplikasi canva
- Mengatur ukuran, memilih template yang sesuai dengan project
- Menerapkan hasil desain dengan canva

### **Tujuan:**

- Membuat akun dan mengelola dashboard canva
- Mengatur ukuran project desain
- Menggunakan dan menerapkan template untuk memulai project

### **Hasil:**

- Mampu membuat akun, mengelola dashboard canva
- Mampu terampil mengatur ukuran, memilih template dan menerapkan project hasil desain

### **A. MEMBUAT AKUN DAN MENGENAL DASBORD CANVA**

Pengguna memerlukan sebuah akun untuk menggunakan Canva. Pengguna bisa menggunakan email atau Facebook untuk Sign up di Canva. Jika belum punya, pengguna bisa membuat email terlebih dahulu. Berikut langkah untuk Sign Up Canva:

![](_page_14_Picture_0.jpeg)

# **MEMBUAT DESAIN GRAFIS DENGAN CANVA**

### **Kegiatan:**

- Membuat desain grafis statis
- Membuat desain grafis interaktif
- Membuat desain grafis untuk media sosial

### **Tujuan:**

- Membuat desain grafis statis
- Membuat desain grafis interaktif
- Membuat desain grafis untuk media sosial

### **Hasil:**

Mampu membuat desain grafis statis, interaktif untuk media sosial (website, poster, posting instagram, promosi produk)

### **A. DESAIN GRAFIS STATIS**

Desain Grafis Statis merujuk pada jenis desain yang memiliki tampilan tetap dan tidak bergerak. Ini adalah desain grafis yang tidak memiliki unsur animasi atau interaktivitas. Desain grafis statis mencakup berbagai jenis karya, seperti poster, brosur, pamflet, undangan, kartu nama, spanduk, dan banyak lagi. Di sinilah perbedaan mendasar antara desain

![](_page_15_Picture_0.jpeg)

### **PENGGUNAAN ELEMEN VISUAL & MEDIA**

### **Kegiatan:**

- Penggunaan gambar dan ilustrasi
- Penggunaan text dan tipografi
- Penggunaan bentuk dan ikon

### **Tujuan:**

- Membuat gambar dan ilustrasi
- Membuat text dan tipografi
- Membuat bentuk dan ikon

### **Hasil:**

- Mampu membuat elemen visual dan media (gambar, text, dan ikon)

### **A. PENGGUNAAN GAMBAR DAN ILUSTRASI**

Canva menyediakan berbagai opsi untuk penggunaan gambar dan ilustrasi dalam desain grafis. Pengguna dapat dengan mudah mengimpor gambar dan ilustrasi mereka sendiri atau memilih dari perpustakaan gambar yang luas yang telah disediakan oleh Canva. Penggunaan gambar dan ilustrasi merupakan elemen kunci dalam menciptakan desain yang menarik dan profesional. Berikut adalah penjelasan mengenai penggunaan gambar dan ilustrasi di Canva:

![](_page_16_Picture_0.jpeg)

# **MENGOPTIMALKAN & MENYIMPAN DESAIN**

### **Kegiatan:**

- Teknik mengoptimalkan hasil desain
- Menggunakan alat pemeriksa kesalahan dan perbaikan hasil desain
- Strategi menyimpan hasil desain

### **Tujuan:**

- Mampu mengoptimalkan hasil desain
- Mampu menggunakan alat pemeriksa kesalahan dan memperbaiki hasil desain
- Mampu menyimpan dan mencari file yang telah dibuat

### **Hasil:**

- Produk desain yang menarik dan sesuai permintaan konsumen

### **A. TEKNIK MENGOPTIMALKAN HASIL DESAIN**

Mengoptimalkan hasil desain di Canva berarti menciptakan desain grafis yang efektif, menarik, dan memenuhi tujuan yang diinginkan dengan menggunakan berbagai fitur dan alat yang tersedia dalam platform. Berikut adalah penjelasan lengkap tentang teknik mengoptimalkan hasil desain di Canva:

![](_page_17_Picture_0.jpeg)

### **BERBAGI & MENDISTRIBUSIKAN KONTEN**

### **Kegiatan:**

- Menyebarkan konten digital ke platform sosial
- Menggunakan tautan dan unduhan untuk berbagai desain
- Penugasan

### **Tujuan:**

- Mampu menyebarkan konten digital ke platform yang tepat
- Mampu menggunakan tautan dan unduhan hasil pembuatan content
- Mampu menuntaskan penugasan

### **Hasil:**

Produk digital yang telah dibuat disebar ke platform yang tepat dan mendapatkan umpan balik dari user

### **A. MENYEBARKAN KONTEN DIGITAL KE PLATFORM SOSIAL**

Platform sosial media adalah saluran efektif untuk memperluas jangkauan audiens, berinteraksi dengan pengikut, dan mempromosikan produk, layanan, atau konten Anda. Berikut adalah penjelasan lengkap tentang cara menggunakan dan menyebarkan konten digital ke platform sosial:

# **RINGKASAN**

Modul "Pembuatan Konten Digital" adalah panduan praktis tentang cara menciptakan konten visual yang menarik dan profesional menggunakan platform desain grafis Canva. Modul ini berfokus pada penggunaan Canva sebagai alat yang mudah digunakan untuk membuat berbagai jenis konten digital, termasuk posting media sosial, poster, infografik, presentasi, dan banyak lagi. Berikut adalah ringkasan tentang topik yang dibahas dalam modul ini:

- 1. **Pendahuluan Canva:** Modul dimulai dengan pengenalan tentang Canva sebagai alat desain grafis online yang populer dan *user-friendly*. Pengguna diperkenalkan dengan antarmuka Canva, fitur-fiturnya, dan cara mengakses berbagai template dan elemen desain yang telah disiapkan.
- 2. **Eksplorasi Template:** Bagian ini mengajarkan bagaimana memanfaatkan template siap pakai di Canva. Pengguna diajak untuk menjelajahi kategori template yang beragam dan memilih yang sesuai dengan jenis konten yang ingin mereka buat.
- 3. **Menyesuaikan Desain:** Pengguna akan belajar cara menyesuaikan desain dengan mengedit teks, mengganti gambar, menyesuaikan warna, dan menggunakan berbagai elemen desain seperti ikon, bentuk, dan ilustrasi.
- 4. **Penggunaan Teks dan Tipografi:** Modul memberikan penjelasan tentang bagaimana menggunakan teks dan tipografi secara efektif dalam desain. Pengguna akan mempelajari cara memilih font yang sesuai, menyesuaikan gaya teks, dan menciptakan hierarki visual.
- 5. **Menggunakan Gambar dan Ilustrasi:** Bagian ini menekankan pentingnya elemen visual dalam konten digital. Pengguna akan belajar cara mencari, memasukkan, dan menyesuaikan gambar dan ilustrasi ke dalam desain mereka.
- 6. **Mengoptimalkan Hasil Desain:** Modul ini memberikan tips tentang bagaimana mengoptimalkan hasil desain dengan memeriksa kesalahan, memastikan kualitas gambar, dan melakukan uji tampilan di berbagai perangkat.

7. **Menyimpan dan Berbagi Desain:** Pengguna diajarkan tentang berbagai opsi untuk menyimpan desain dalam format dan ukuran yang berbeda. Modul juga menjelaskan bagaimana menggunakan tautan dan unduhan untuk berbagi desain dengan orang lain.

Dengan memahami modul "Pembuatan Konten Digital menggunakan Canva," pengguna akan memiliki dasar pengetahuan yang kuat tentang cara menciptakan konten visual yang menarik dan profesional menggunakan Canva. Modul ini merupakan panduan praktis yang membantu pengguna meningkatkan keterampilan desain mereka dan mencapai tujuan pemasaran atau branding dengan lebih efektif melalui konten digital.

# **DAFTAR PUSTAKA**

Administrator. (2022). *PENGGUNAAN APLIKASI CANVA SEBAGAI STRATEGI PEMBELAJARAN EFEKTIF DAN INOVATIF*. http://smkn1randudongkal.sch.id/berita/detail/penggunaanaplikasi-canva-sebagai-strategi-pembelajaran-efektif-daninovatif#:~:text=Kelebihan dalam aplikasi Canva adalah,4) dalam mendesain%2C tidak harus

- Albert, V. (2020). *Pengertian Desain Interaksi (Interaction Design)*. https://binus.ac.id/malang/2020/06/pengertian-desain-interaksiinteraction-design/
- Alexandromeo. (2023). *Apa itu Canva? Pengertian, Fitur, dan Cara Menggunakannya*. https://makinrajin.com/blog/canva-adalah/

Arifin, J. (2022). *Mengenal Macam-Macam Format File Dalam Desain*. https://radarbromo.jawapos.com/maindesain/1001630252/mengenal-macammacam-format-file-dalamdesain

Athiah, D, A. (2019). *7 Cara Mengoptimalkan Kemampuan Desain Komunikasi Visual Ini Bikin Hasil Desainmu Dilirik dan Disukai Klien*. https://rimma.co/86079/career/7-cara-mengoptimalkankemampuan-desain-komunikasi-visual-ini-bikin-hasil-desainmudilirik-dan-disukai-klien/

Greyssenly. (2023). *Menggabungkan Kreativitas dan Kecerdasan Buatan: Peran Canva dalam Dunia Desain*. https://idmetafora.com/news/read/3595/Menggabungkan-Kreativitas-dan-Kecerdasan-Buatan-Peran-Canva-dalam-Dunia-Desain.html

- Mita, F. (2023). *Jadikan Media Digital Sebagai Platform Untuk Menebar Kebaikan, Mari Bijak Bersosial Media!* https://sohib.indonesiabaik.id/article/jadikan-media-digital-sebagaiplatform-cUEkq
- Pixels. (2023). *Pengertian Desain Grafis, Jenis, Prinsip, dan Elemen*. Pengertian Desain Grafis, Jenis, Prinsip, dan Elemen

**PROFIL PENULIS** 

### **Dr. Hozairi, MT**

![](_page_22_Picture_2.jpeg)

Pecinta nasi pecel beliau dilahirkan di Pamekasan dengan nama lengkap Hozairi, beliau adalah dosen di Prodi Teknik Informatika, Fakultas Teknik, Universitas Islam Madura. Beliau mengenyam pendidikan (D4) di Politeknik Elektronika Negeri Surabaya Institut Teknologi Sepuluh Nopember (PENS ITS) bidang Sistem Informasi, (S2) di Institut Teknologi Sepuluh Nopember (ITS) bidang Sistem

Pengendalian Kelautan, (S3) di Institut Teknologi Sepuluh Nopember (ITS) bidang Sistem Pengendalian Kelautan. Sejak 2018 beliau diberi amanah sebagai Koordinator Monitoring dan Evaluasi Program SMA Double Track kerjasama Dinas Pendidikan Provinsi Jawa Timur dengan Institut Teknologi Sepuluh Nopember.

### **Fajar Baskoro, S. Kom, MT**

![](_page_22_Picture_6.jpeg)

Pecinta kuliner dan game beliau dilahirkan di Blitar dengan nama lengkap Fajar Baskoro, beliau adalah dosen di Departemen Teknik Informatika, Fakultas Teknologi Elektro dan Informatika Cerdas, Institut Teknologi Sepuluh Nopember. Beliau mengenyam pendidikan (S1) di Institut Teknologi Sepuluh Nopember (ITS) bidang Informatika, (S2) di Institut Teknologi Bandung (ITB) bidang Informatika. Sejak

2018 beliau diberi amanah sebagai Koordinator Tekonolgi Informasi dan Media Program SMA Double Track kerjasama Dinas Pendidikan Provinsi Jawa Timur dengan Institut Teknologi Sepuluh Nopember.

### **Arya Yudhi Wijaya, S. Kom, M. Kom**

![](_page_23_Picture_1.jpeg)

Pecinta sate dan duren beliau dilahirkan di Blitar dengan nama lengkap Arya Yudhi Wijaya, beliau adalah dosen di Departemen Teknik Informatika, Fakultas Teknologi Elektro dan Informatika Cerdas, Institut Teknologi Sepuluh Nopember. Beliau mengenyam pendidikan (S1) di Institut Teknologi Sepuluh Nopember (ITS) bidang Informatika, (S2) di Institut Teknologi Sepuluh Nopember (ITS) bidang

Informatika, on going (S3) di Institut Teknologi Sepuluh Nopember (ITS) bidang Informatika. Sejak 2018 beliau diberi amanah sebagai Koordinator Perencanaan Program SMA Double Track kerjasama Dinas Pendidikan Provinsi Jawa Timur dengan Institut Teknologi Sepuluh Nopember.

### **M. Zainul Asrori, M. Sc**

![](_page_23_Picture_5.jpeg)

Pecinta badminton dan fotografi beliau dilahirkan di Nganjuk dengan nama lengkap Muhamad Zainul Asrori, beliau adalah dosen di Departemen Fisika, Fakultas Sains, Institut Teknologi Sepuluh Nopember. Beliau mengenyam pendidikan (S1) di Institut Teknologi Sepuluh Nopember (ITS) bidang material, (S2) di Universitas Indonesia (UI) bidang material science, on going (S3) Kumamoto Japan bidang advance technology, applied chimestry and

biochemistry. Sejak 2018 beliau diberi amanah sebagai ketua pelaksana program SMA Double Track kerjasama Dinas Pendidikan Provinsi Jawa Timur dengan Institut Teknologi Sepuluh Nopember.

# **KONTEN DIGITAL UNTUK REMAJA**

Buku "Pembuatan Konten Digital" adalah panduan praktis tentang cara menciptakan konten visual yang menarik dan profesional menggunakan platform desain grafis Canva. Buku ini berfokus pada penggunaan Canva sebagai alat yang mudah digunakan untuk membuat berbagai jenis konten digital, termasuk posting media sosial, poster, infografik, presentasi, dan banyak lagi. Canva adalah sebuah platform desain grafis yang populer dan mudah digunakan yang memungkinkan pengguna untuk membuat berbagai jenis desain mulai dari poster, brosur, kartu ucapan, media sosial, hingga presentasi. Canva dapat diakses secara daring (melalui web browser) maupun melalui aplikasi mobile untuk Android dan iOS.

Buku ini lebih mengutamakan para pembaca bisa mempraktekkan materi yang telah disusun untuk menuntun para pembaca mampu membuat content digital sebagai media promosi produk. Dengan memahami pembuatan konten digital menggunakan canva pengguna akan memiliki dasar pengetahuan yang kuat tentang cara menciptakan konten visual yang menarik dan profesional menggunakan Canva. Buku ini merupakan panduan praktis yang membantu pengguna meningkatkan keterampilan desain mereka dan mencapai tujuan pemasaran atau branding dengan lebih efektif melalui konten digital.

![](_page_24_Picture_3.jpeg)

![](_page_24_Picture_4.jpeg)